# Google Classroom: How to use with iPads [Level 1]

By Crystal Beach, Buford HS

How to set up a classroom, how to assign writing assignments through Classroom, and how to navigate helping students use Classroom when you have access to iPads only.

# Step 1: Setting up a Classroom

- Go to [classroom.google.com](https://classroom.google.com/) to set-up your free account.

- Be sure to choose TEACHER account and sign-up with your BCSS login and password.

#### Create a class

- Click the + sign in the right hand corner.
- Fill in relevant Class details.

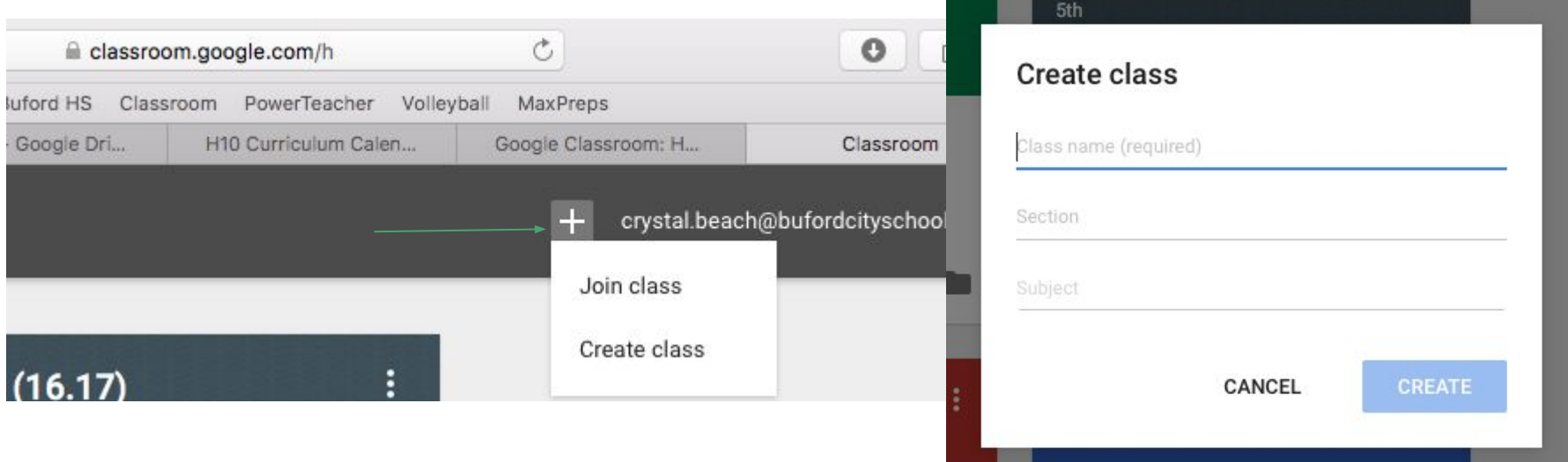

### Join a class

- Option 1: Have students use BCSS login at

[www.classroom.google.com.](http://www.classroom.google.com) Once logged in, students will click the "Join" option and put in the unique class code.

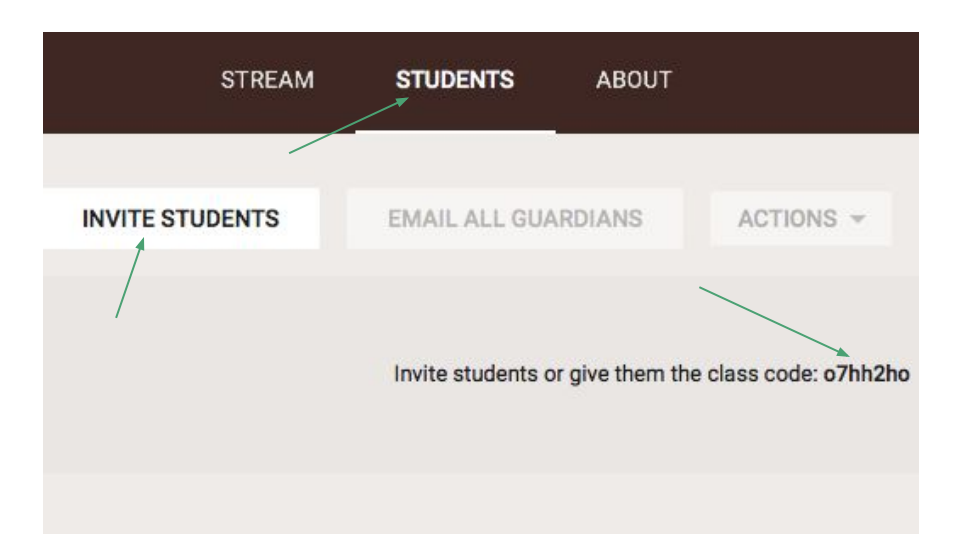

- Option 2: Invite students to join. (I think this is the best option.)

#### Adding students to class (option 2)

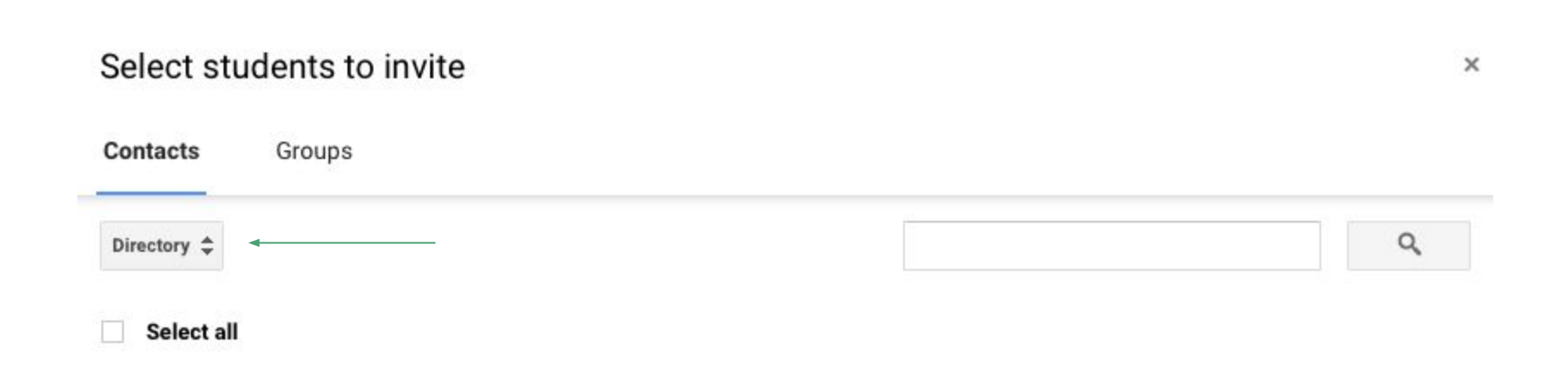

### Adding a teacher to class

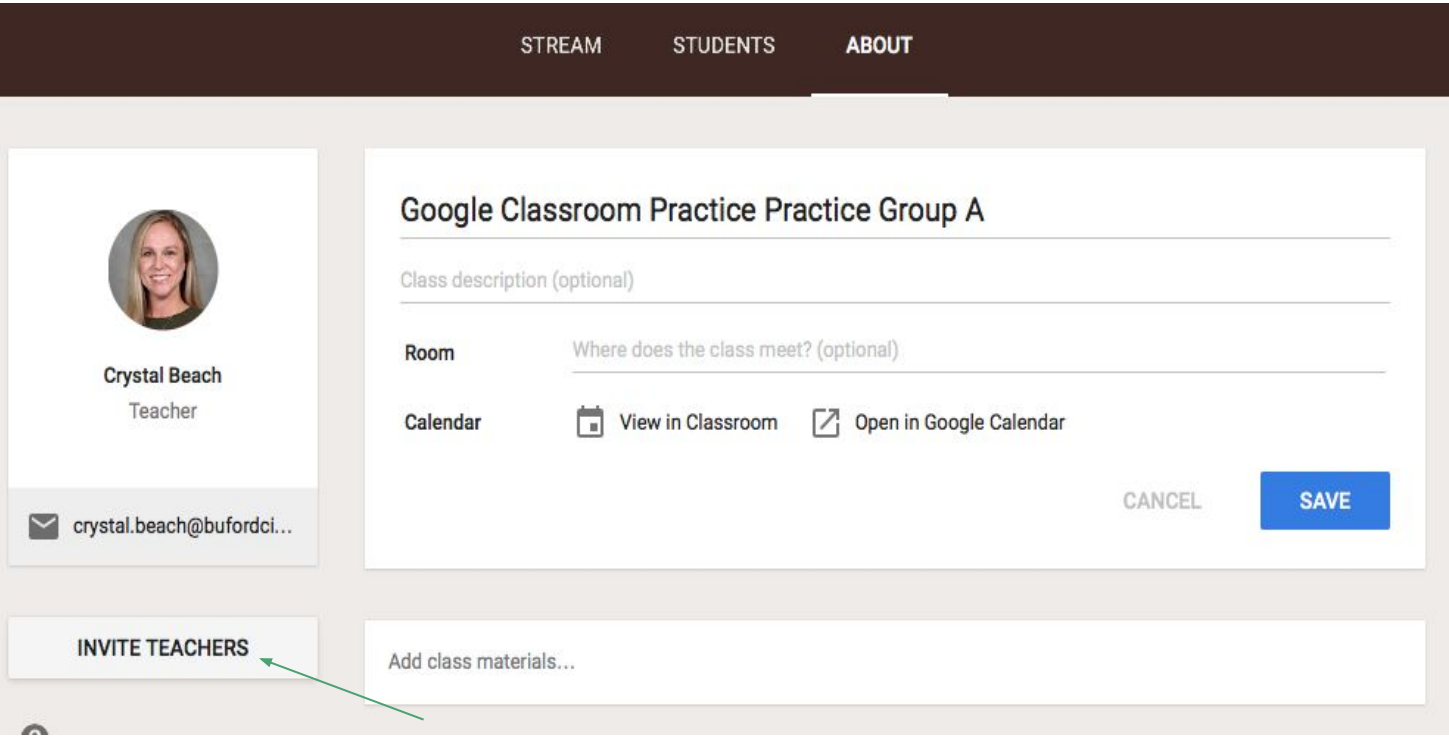

# Step 2: Assigning a Writing Assignment

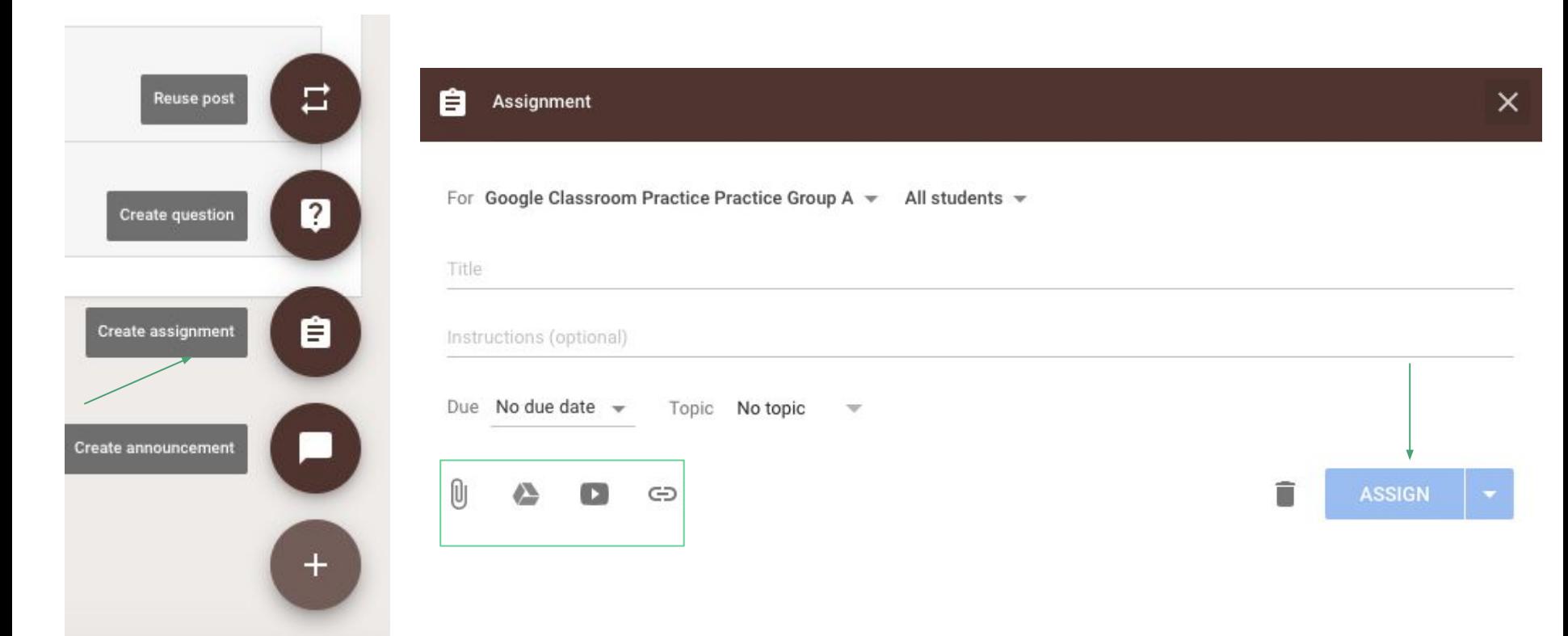

- Students will login to the Classroom app on their iPads.
- They will then click on the assignment; this will allow them to open up and create a new "assignment document."
- All work is saved in the student's Google Drive.
- Make sure students click SUBMIT when turning in their work. If they don't, it won't show up on your end.

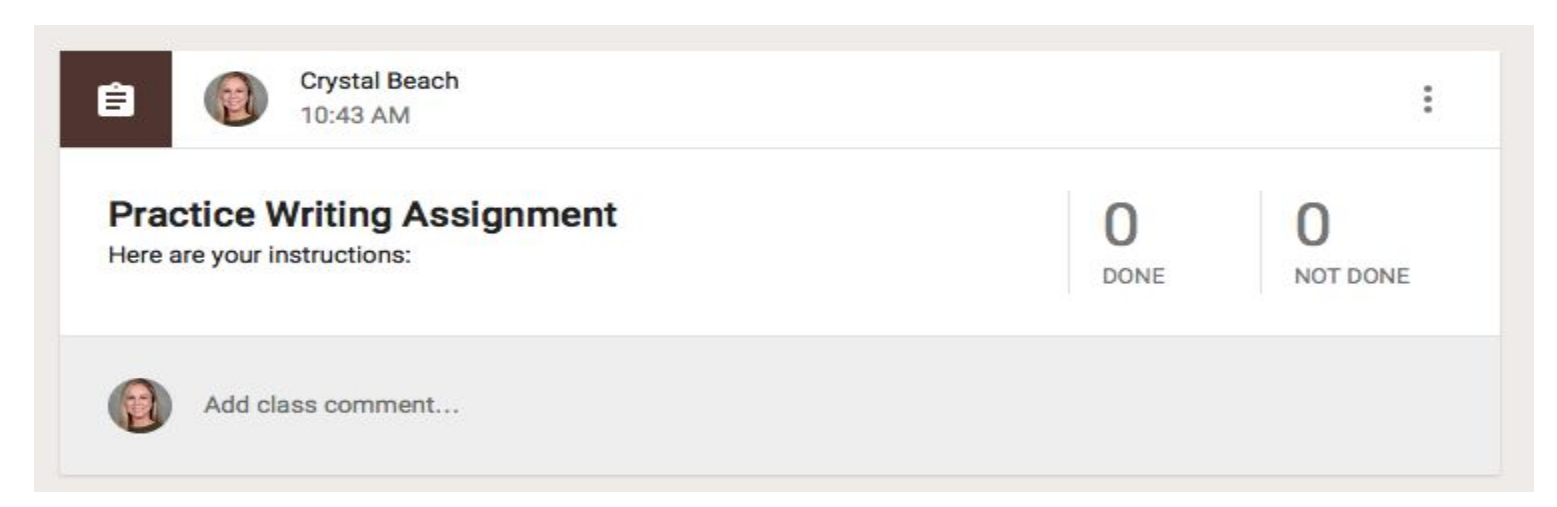

# Step 3: Giving Feedback on Assignments

- Click on the assignment you have created.
- Each individual student's work will appear.
- Click on the Doc that they submitted.
- Post comments OR go into "Suggesting Mode."
- Close the Doc and move to the next student's work.

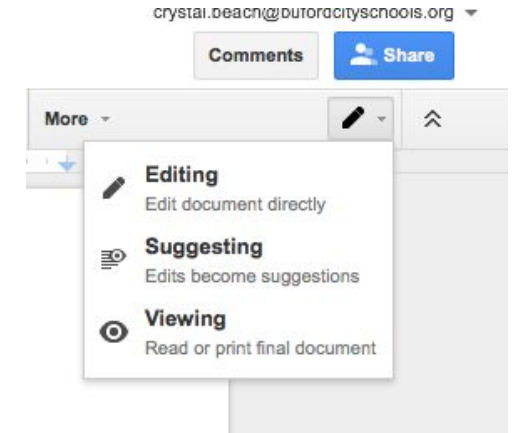

#### **SFP Literature Review Draft** 24 **DONE** NOT DONE

All

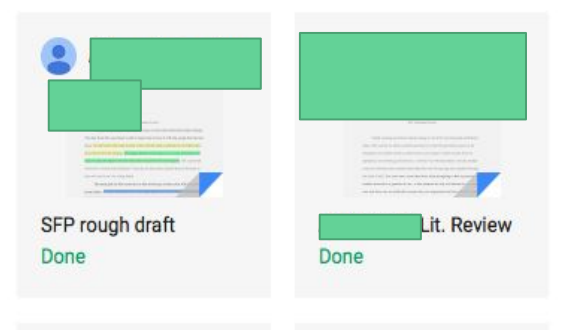

- Return work to all students with option to write private overall comment or comment to the group. (Note: I typically just leave individual comments ON the Doc itself.)

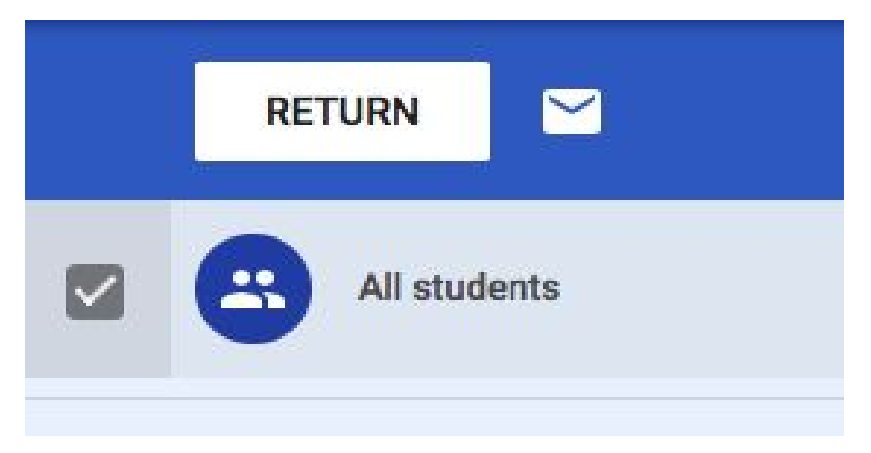

# Final Thoughts on Classroom with iPads

- Think: What do you want students to DO? How can Classroom help with that learning opportunity?

- Walk students through the app first, so they become comfortable with the tool.

- When using iPads with multiple students, make sure students get used to signing OUT of their account. In other words, create a step-by-step process for them to follow.

- Start small! Build in one new Classroom goal every other week, every month, or whatever works best for you.